# Como solicitar ligação de retorno?

## **Solicitar ligação de retorno lhe permite:**

• Solicitar ligação de assistência de especialistas da P&G.

Visualizar o **aplicativo "Request Callback" (Solicitar ligação de retorno)**, acesse<https://pgsupplier.vpn.pg.com/> e digite suas credenciais de login ao portal do fornecedor P&G.

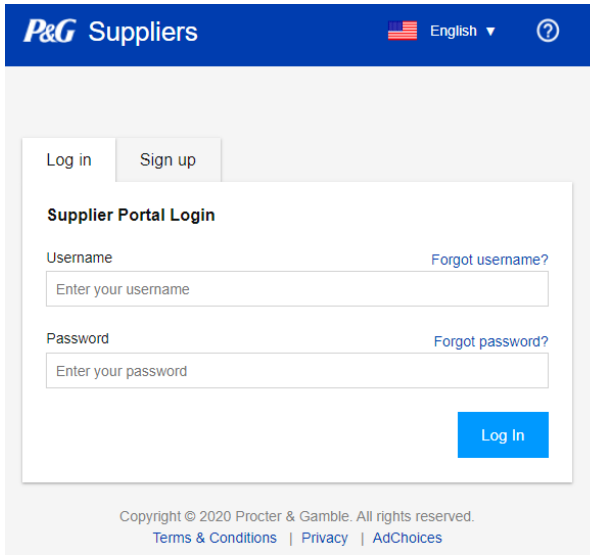

Clique no aplicativo **"Request Callback"** (Solicitar ligação de retorno).

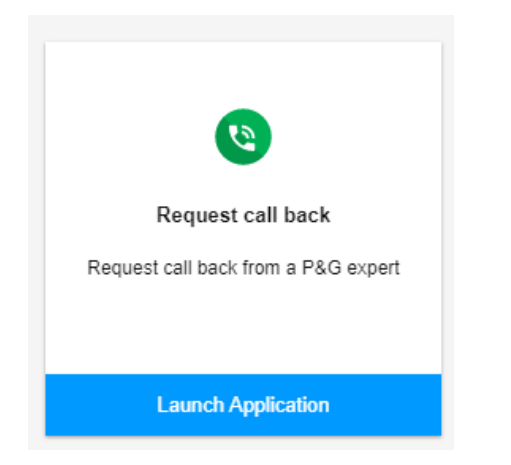

**Etapa 1:** Escolha o melhor horário para você. Lembre-se de escolher o agente com habilidades: "Suporte ao fornecedor apenas".

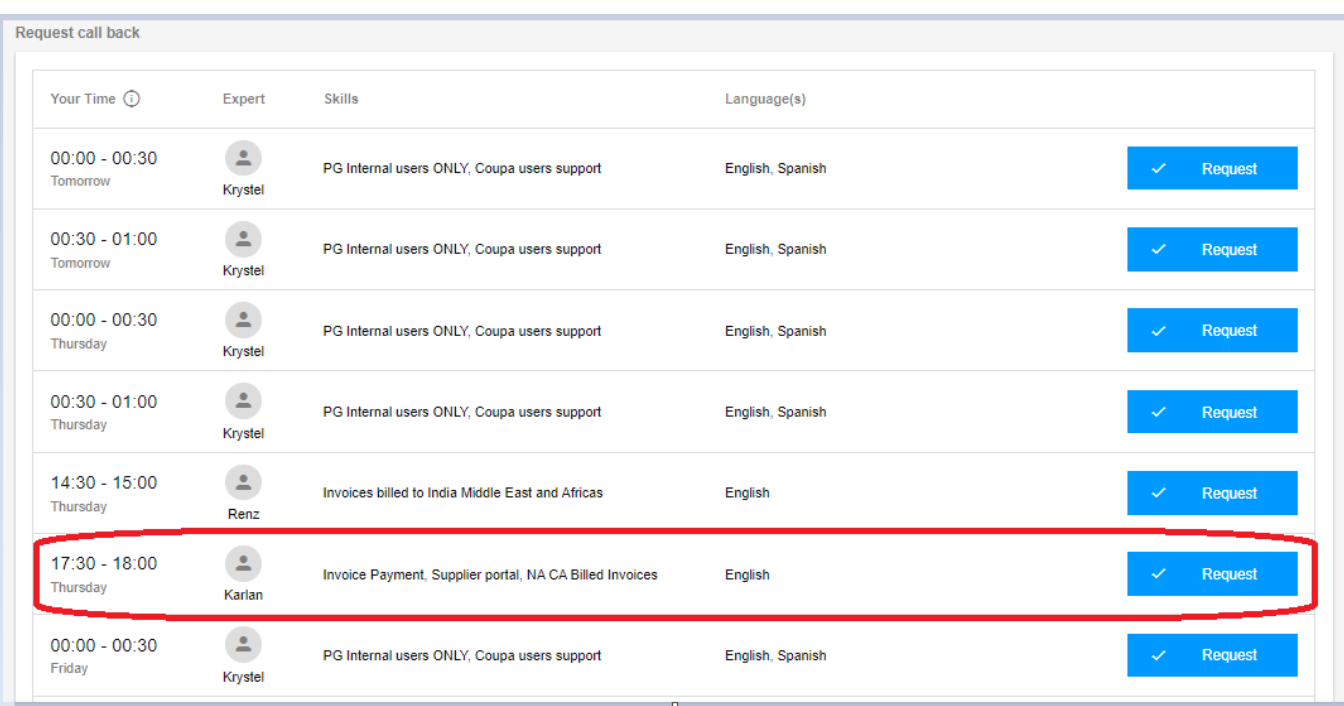

### **Etapa 2:** Preencha as informações obrigatórias e clique em "Submit" (Enviar).

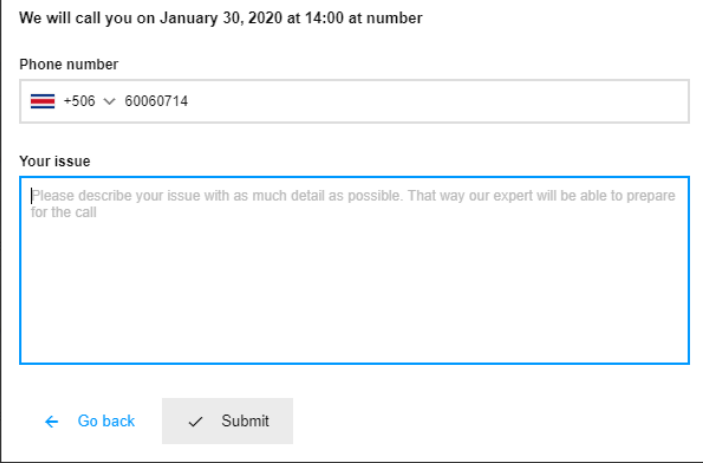

**Etapa 3:** Assim que você enviar sua solicitação de ligação de retorno, receberá um e-mail de confirmação com os detalhes da solicitação de ligação de retorno.

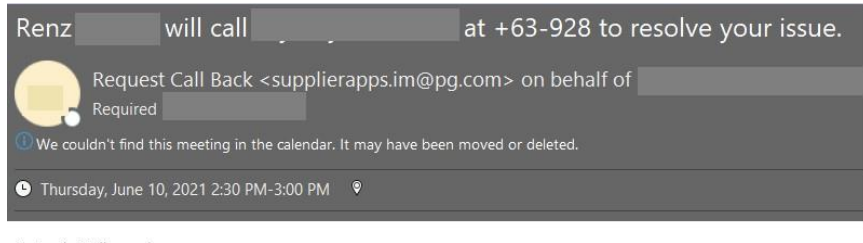

Test only. Will cancel

### **Etapa 4:** Se quiser cancelar sua solicitação de ligação de retorno, clique em "Cancel" (Cancelar).

English

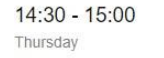

Supporting SGT Time Zone Supplier Only, Invoice billed to<br>India Middle East and Africas

Cancel

#### Cancel requested call

Are you sure you want to cancel the requested call from<br>June 10, 2021 at 14:30 ?

 $\triangle$ 

Renz

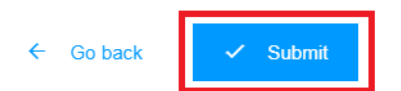